# Mode Opératoire QO-100 F6KUQ – IN94QR

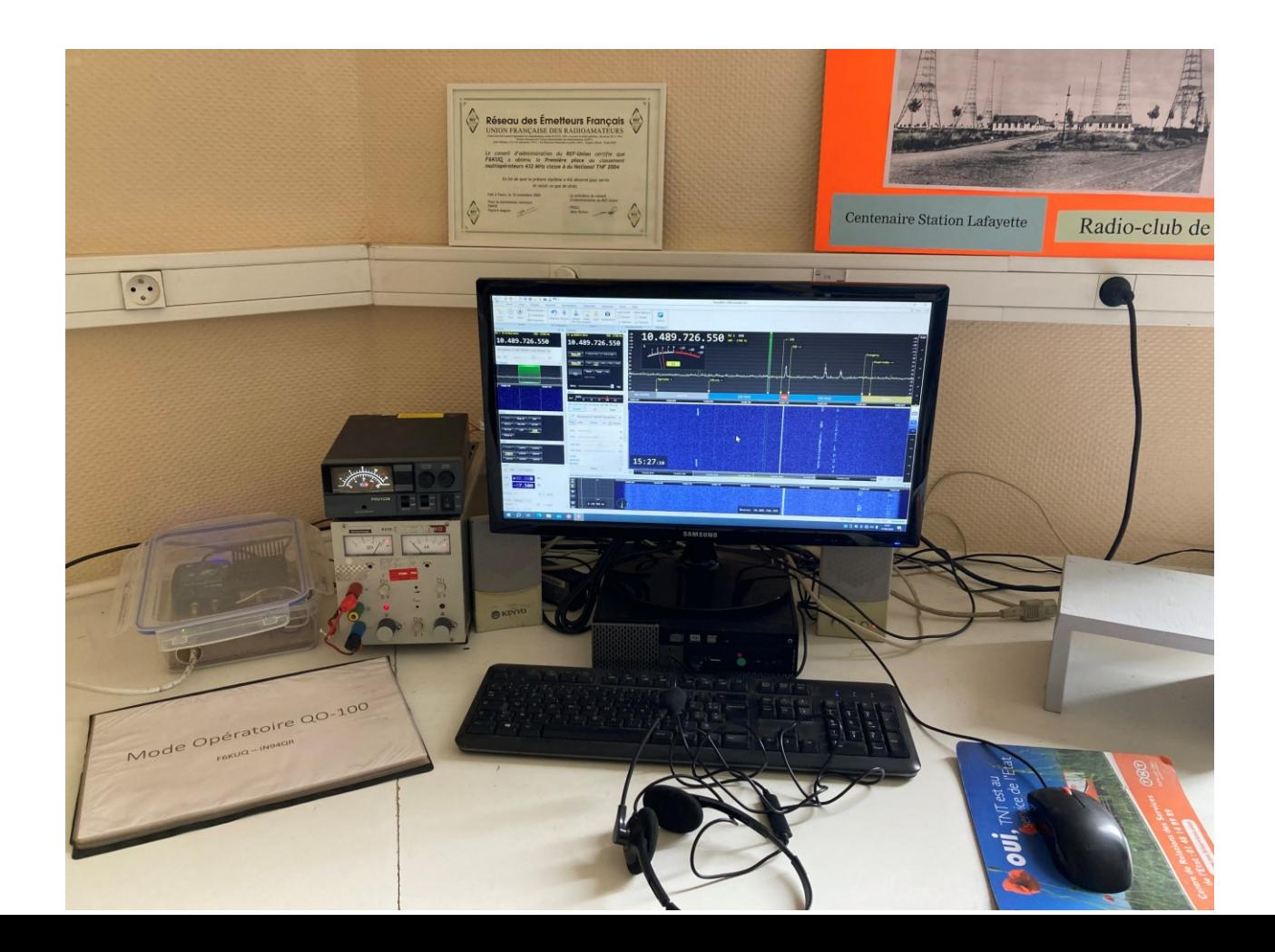

## Sur le toit il y a :

Une parabole de 85 cm utilisée à la fois pour l'émission et la **réception** 

> Un LNB (tête satellite TV) qui reçoit le 10 GHz et le transforme en 739 MHz

Une antenne *émission* 2,4GHz : hélice de 3,5 spires qui illumine la parabole

## À la station il y a :

Coax réception 10 GHz transformé en 739 Mhz par le LNB

Bias-T: alimente le LNB en 12V

Préampli émission : Reçoit le signal Em à + 5dBm et l'amplifie pour qu'il soit au bon niveau à l'entré de l'ampli

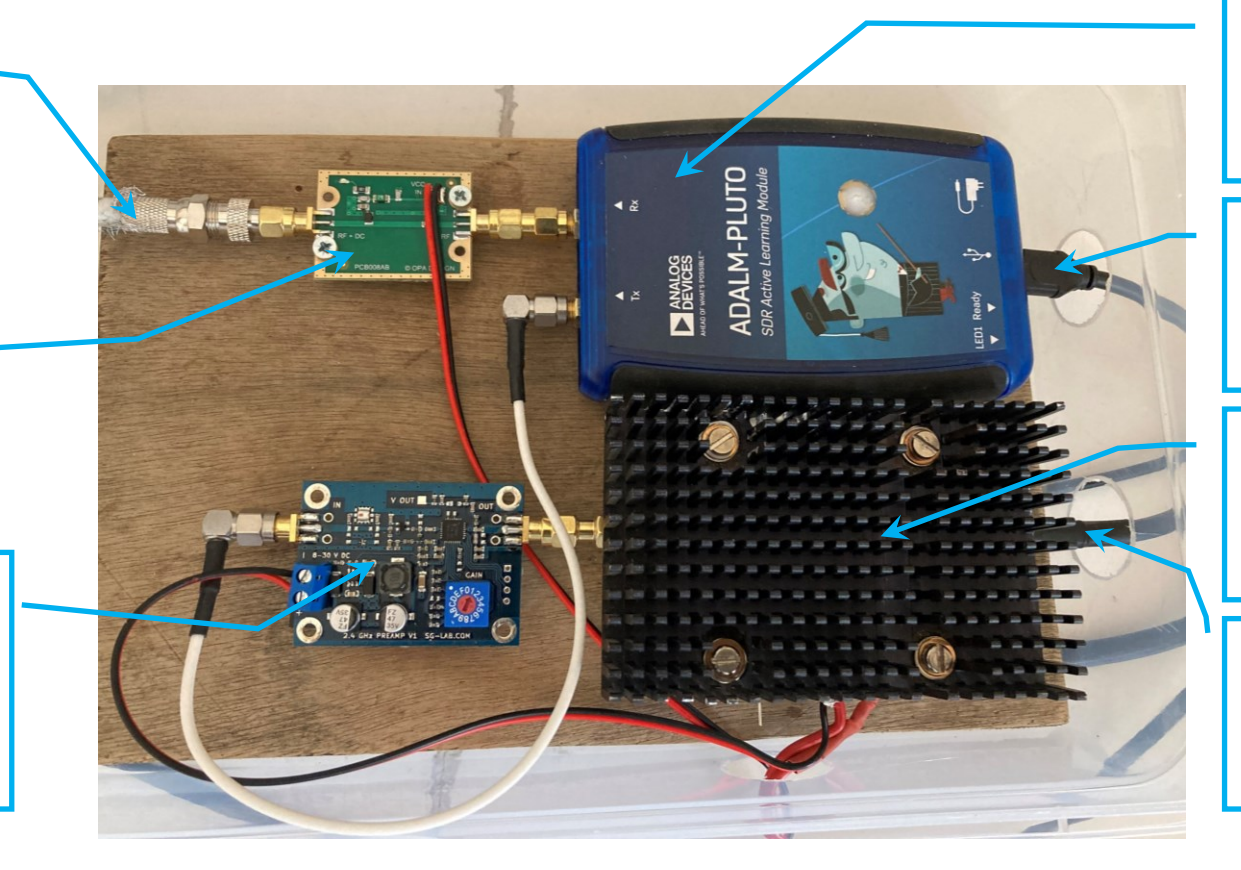

Emetteur récepteur SDR Adalm Pluto : C'est lui qui fait tout !

Le Pluto est piloté par le logiciel SDR console via ce port USB

Ampli Em 2,4 Ghz . Alimenté en 28 V, il peut fournir jusqu'à 20 W

Coax émission 2,4GHz vers l'antenne hélice face à la parabole

#### Vue d'ensemble du logiciel SDR Console

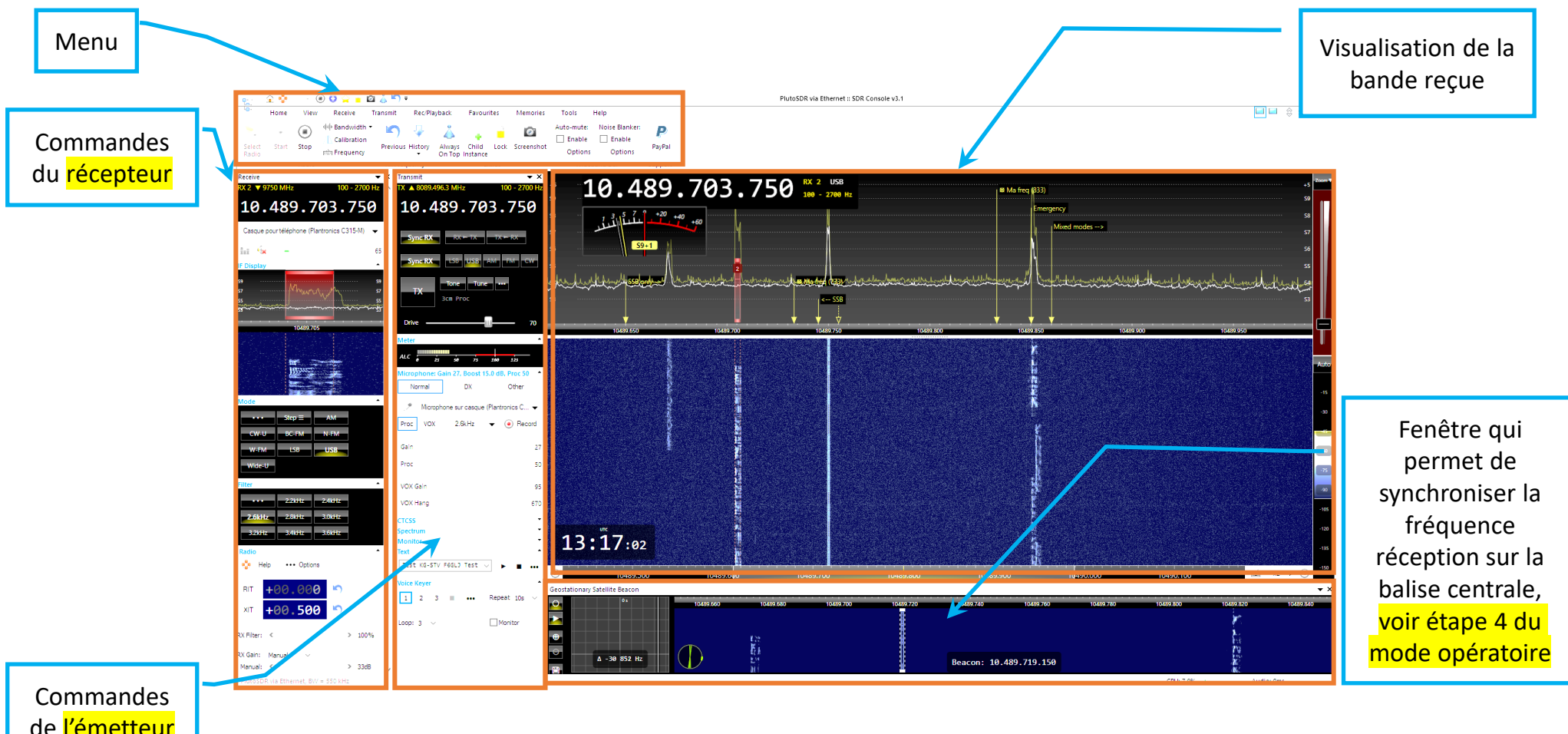

de l'émetteur

## Mode opératoire QO-100

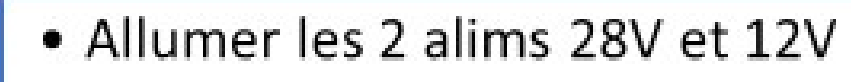

• Démarrer le PC

 $\overline{2}$ 

 $\overline{\mathbf{3}}$ 

 $\overline{4}$ 

Lancer SDR Console:

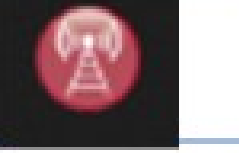

· Démarrer la réception : Start

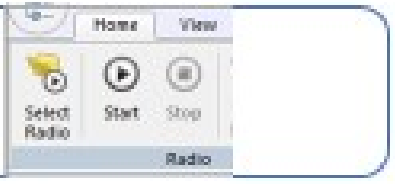

· Synchroniser la fréquence réception sur la balise centrale : voir pages suivantes

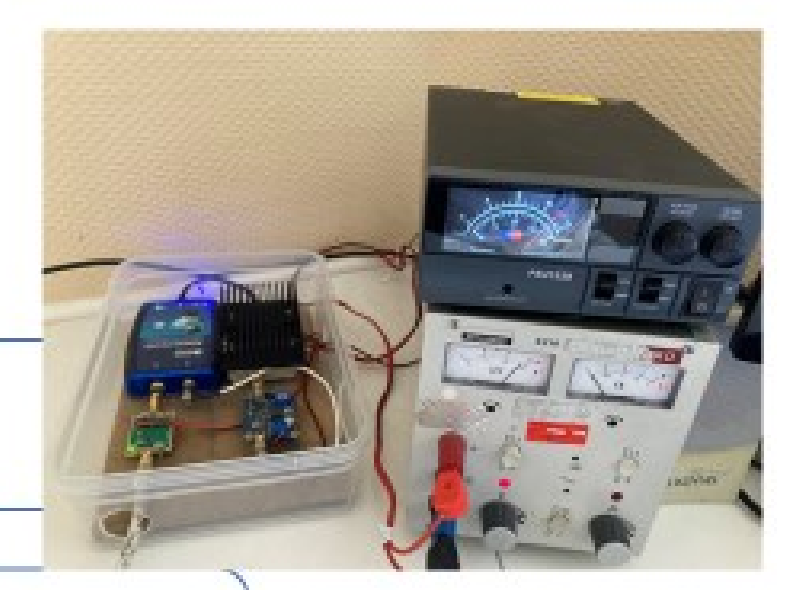

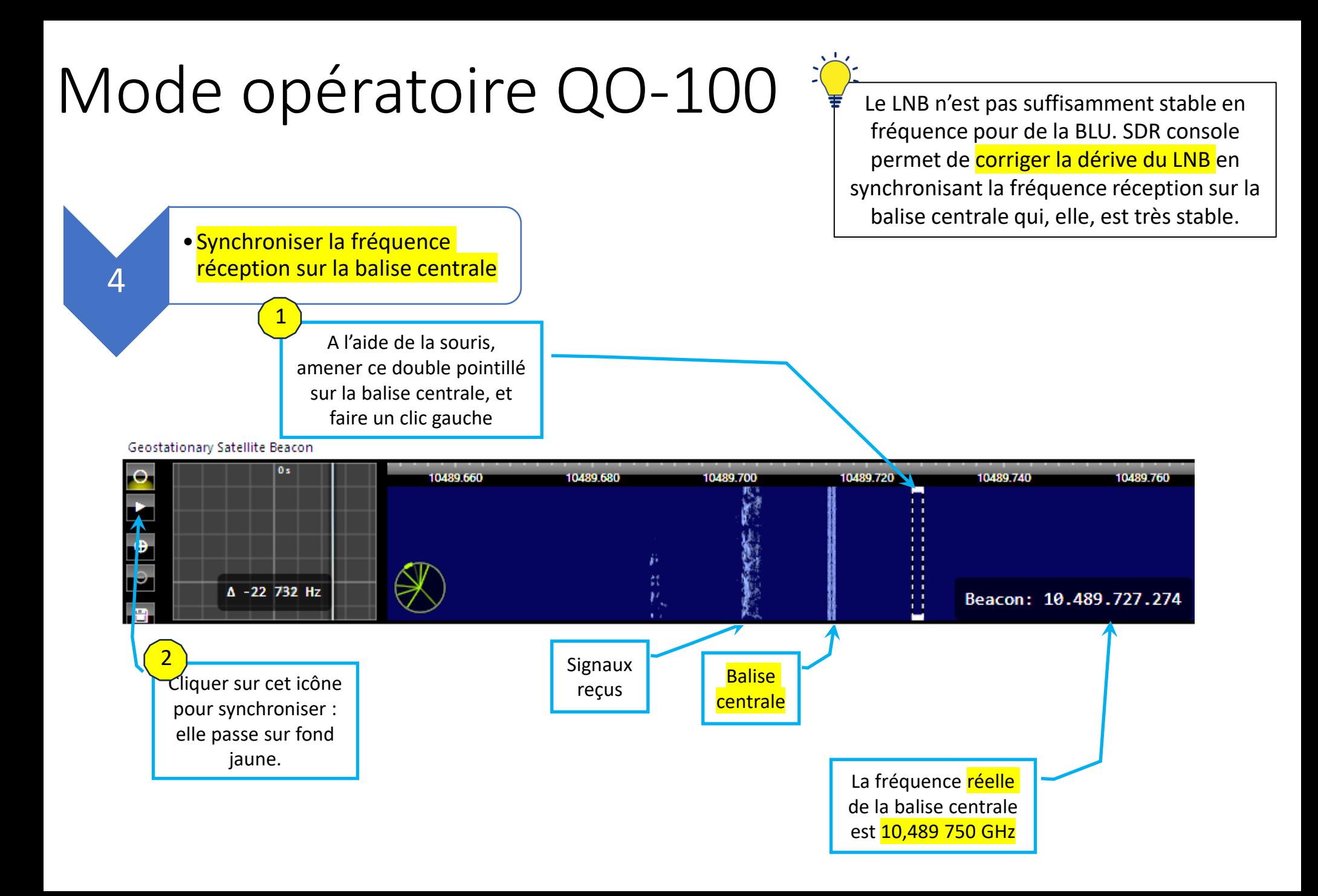

## Mode opératoire QO-100 PLE LAIB n'est pas suffisamment stable en

fréquence pour de la BLU. SDR console permet de **corriger la dérive du LNB** en synchronisant la fréquence réception sur la balise centrale qui, elle, est très stable.

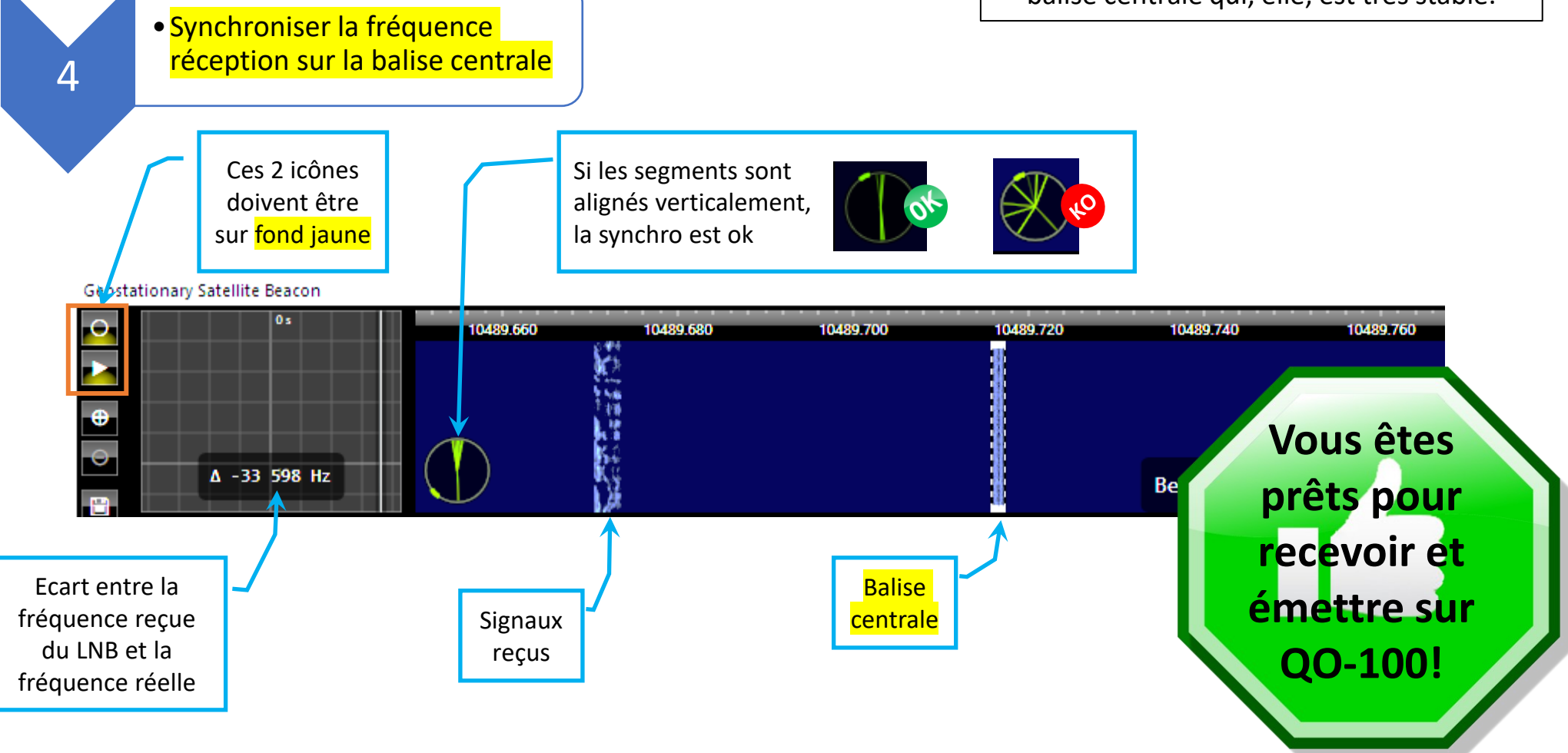

#### Description de la visualisation de la bande

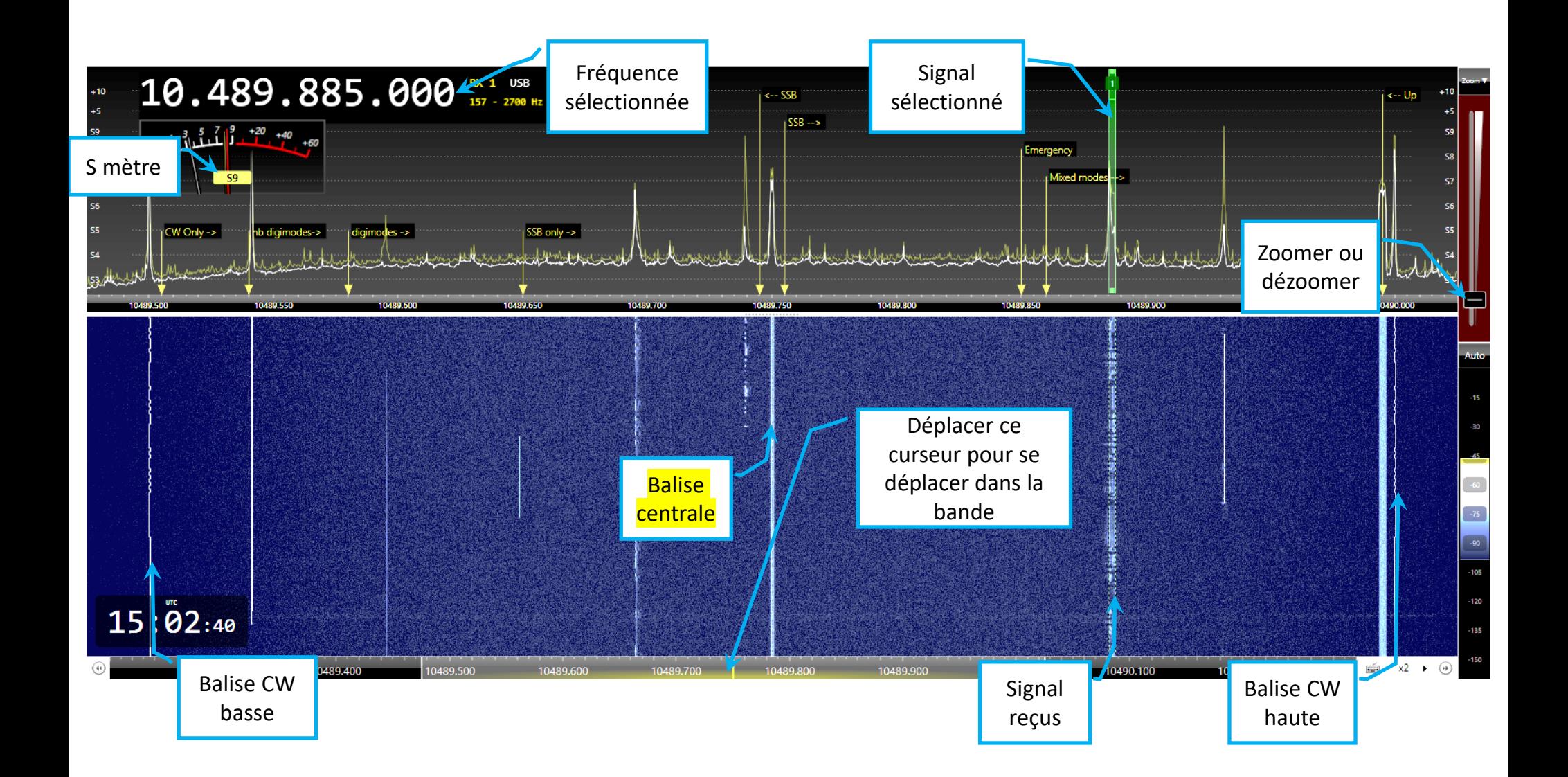

### Sélectionner le signal à recevoir 1/2

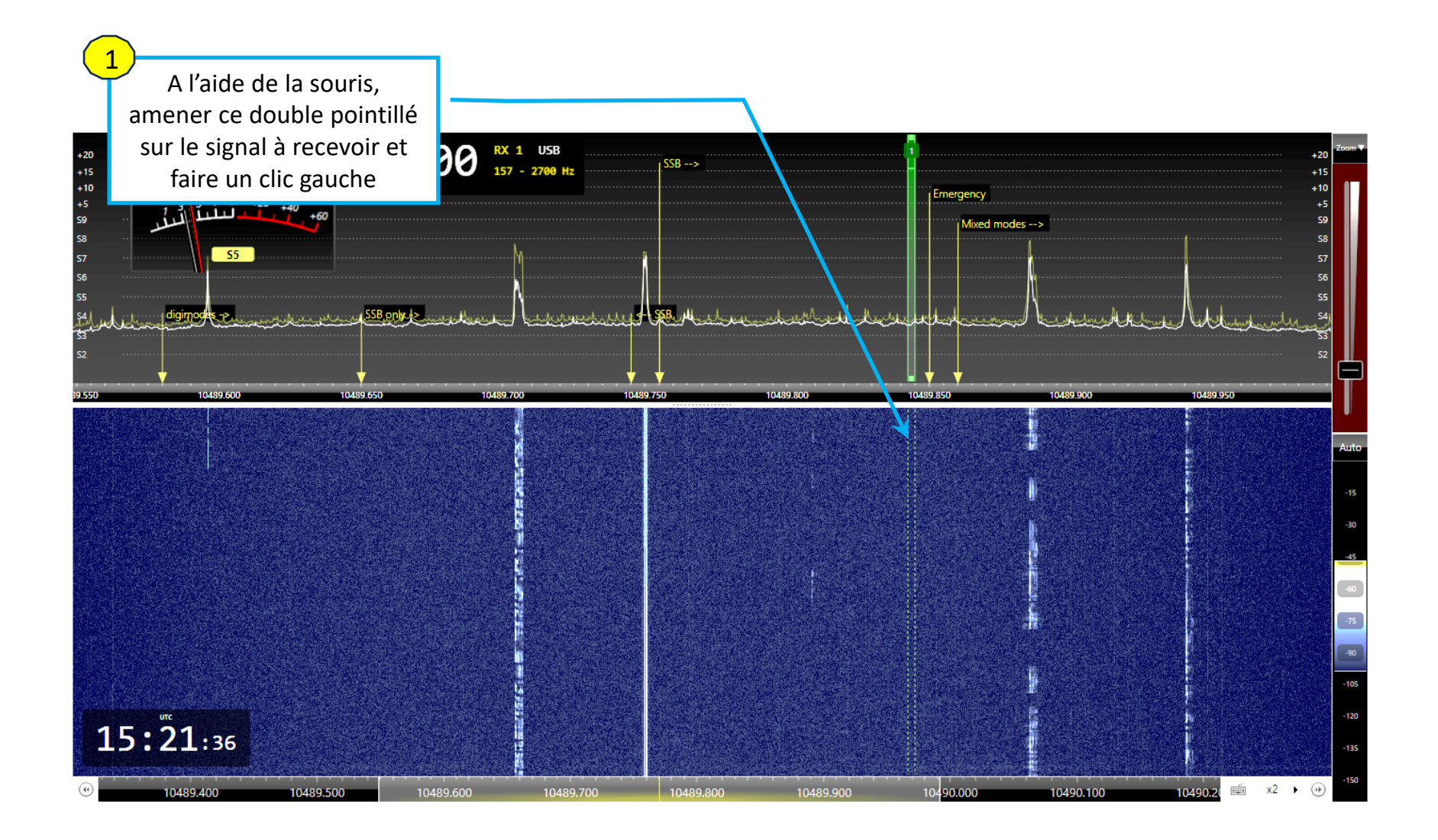

### Sélectionner le signal à recevoir 2/2

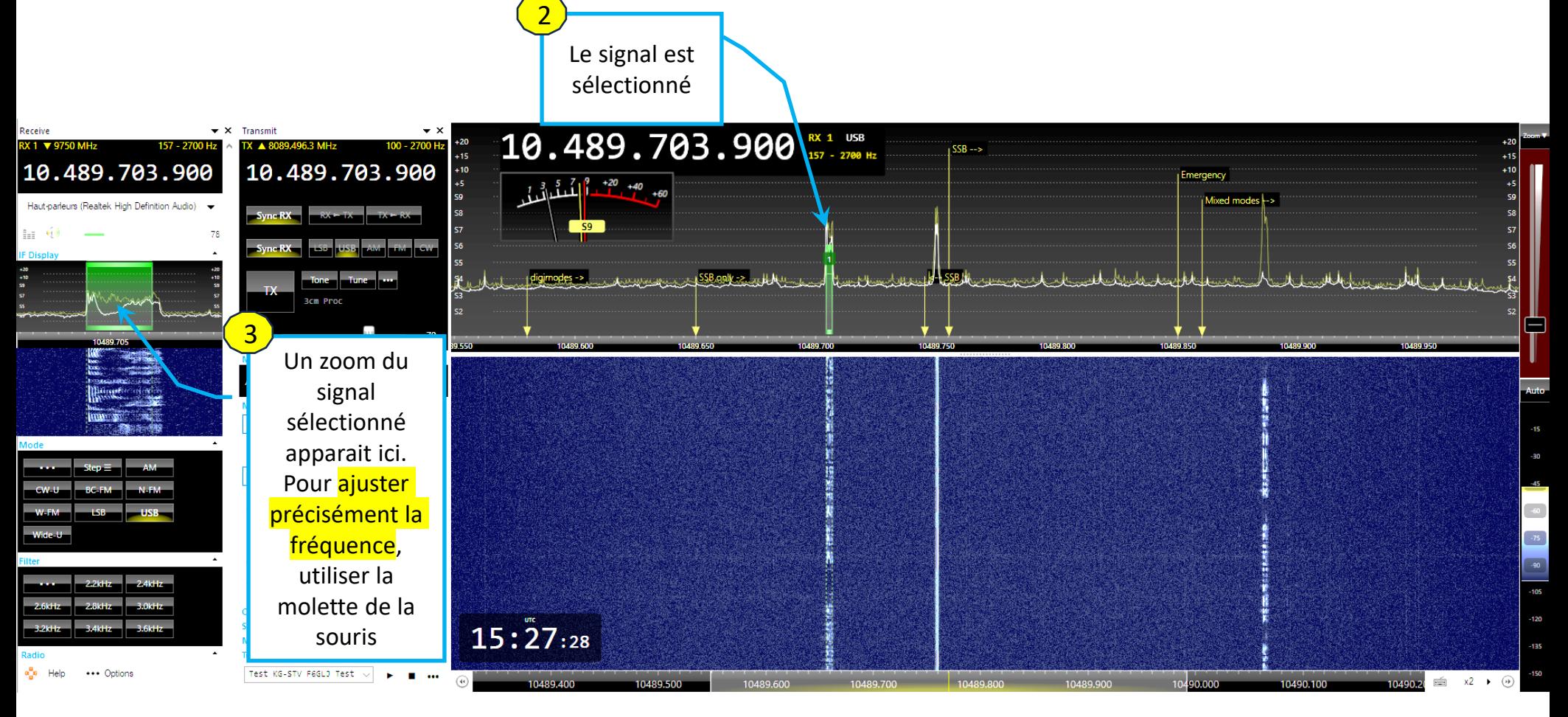

## Détail zone récepteur

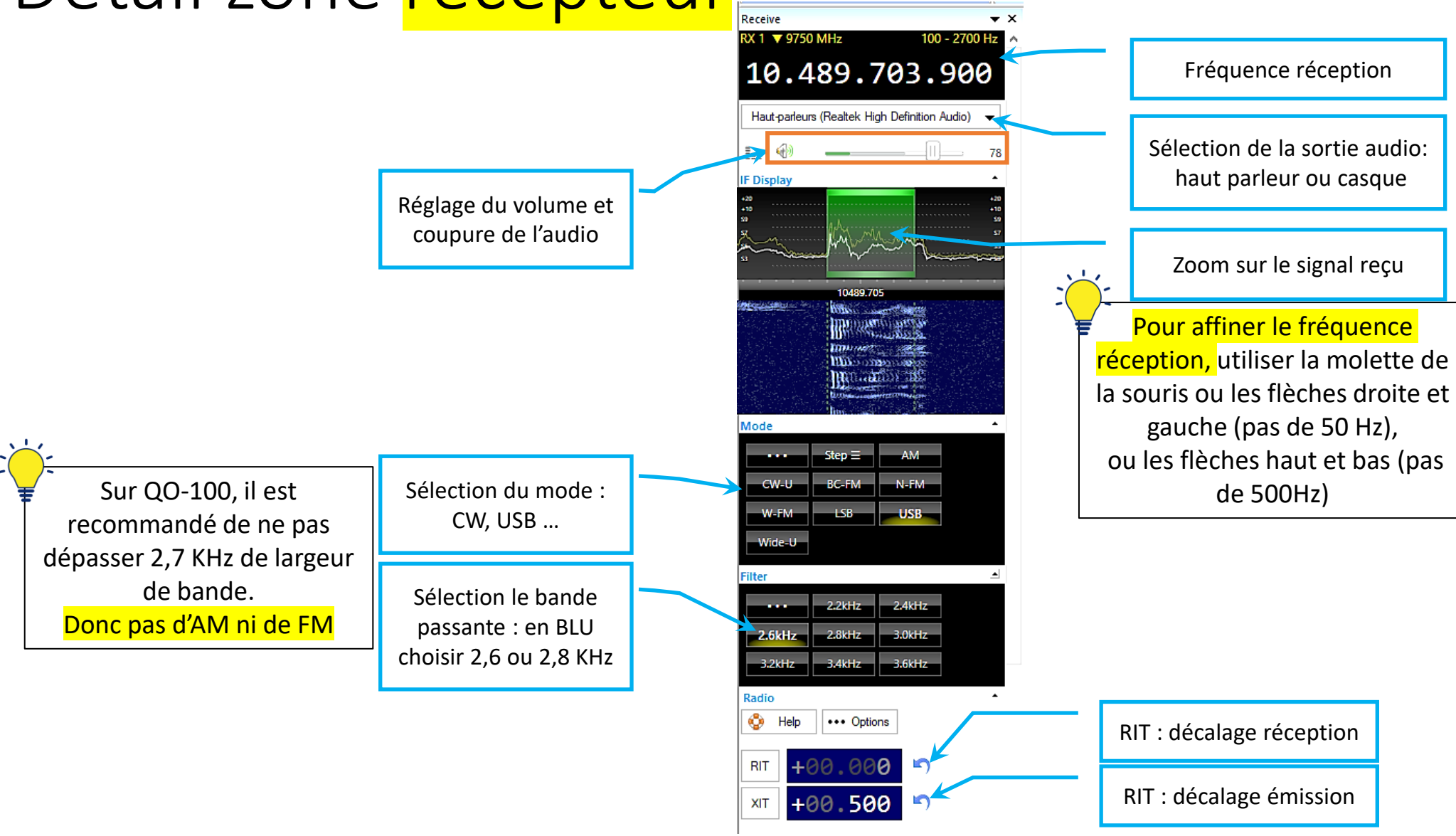

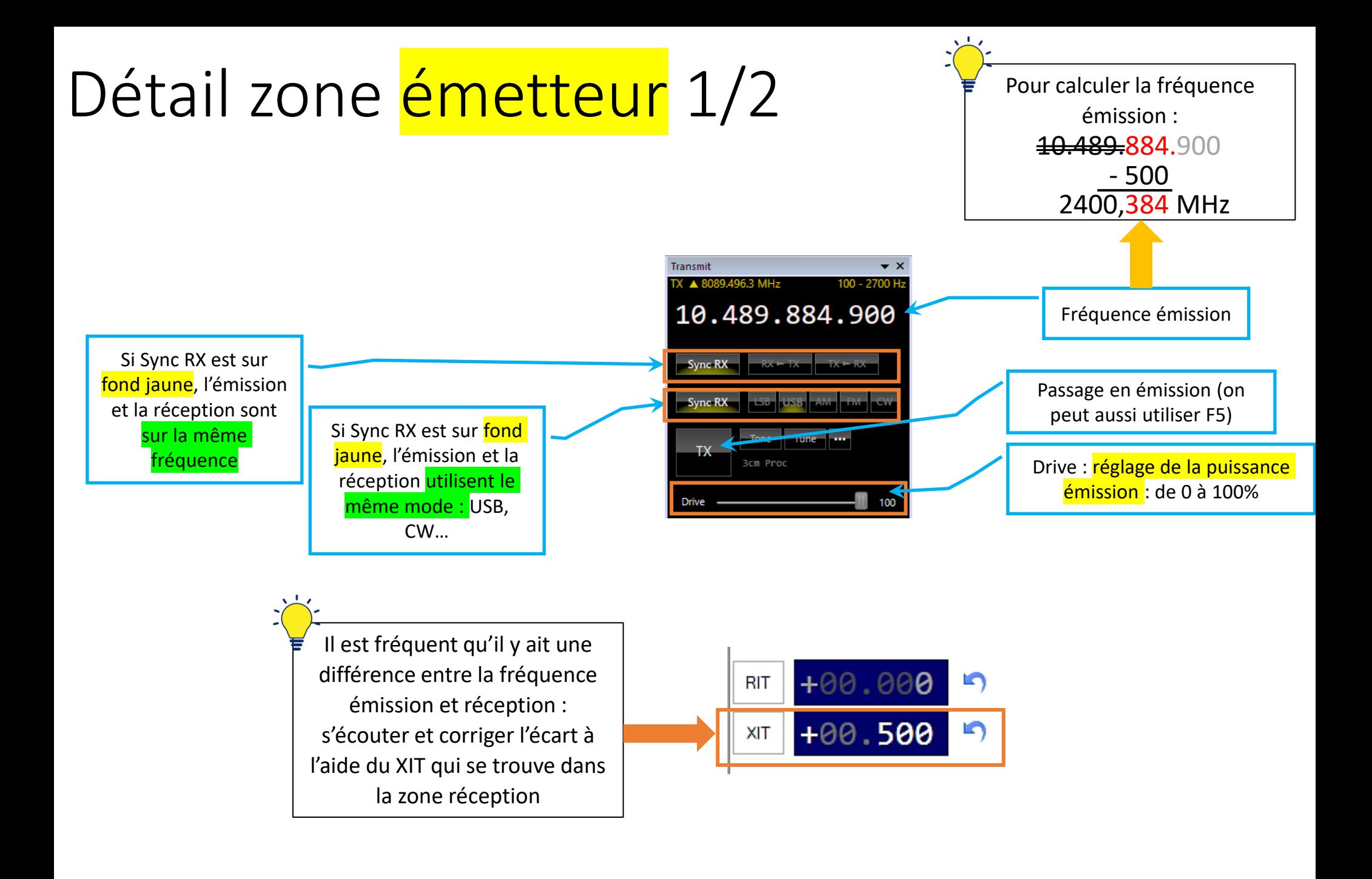

## Détail zone émetteur 2/2

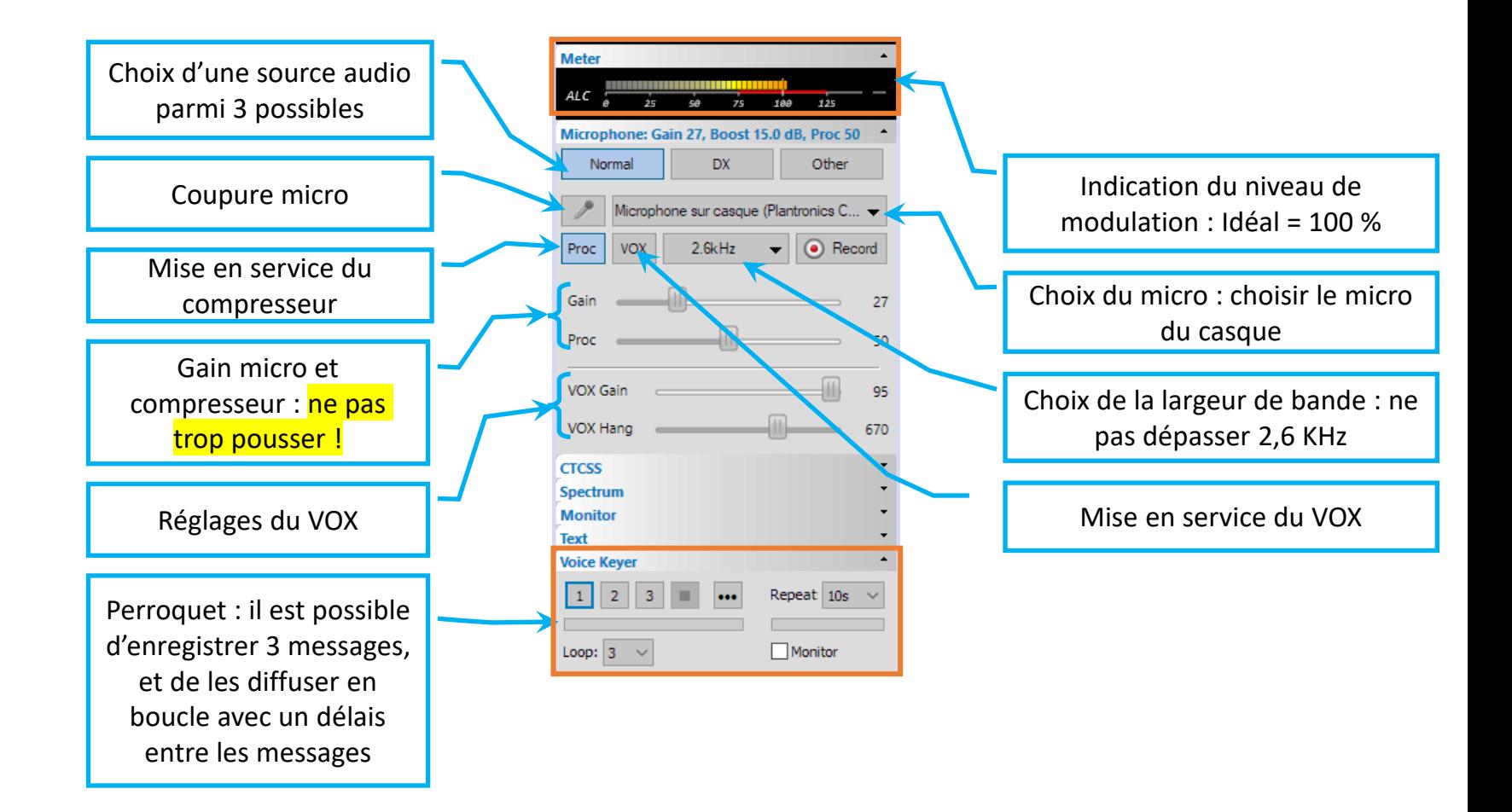

## Description de l'équipement

- Adalm Pluto (TCXO modifié)
- Em : Driver et ampli SG Lab avec 15m de câble faible perte, P à l'antenne : env 5 W
- Ant : Parabole de 85 cm avec source hélice 3,5 spires et LNB non modifié
- En « anglishe »<sup>1</sup>
- Adalm Pluto
- Em : Driver and amplifier SG Lab with 15m of low loss cable, power around 5 W
- Ant : 85 cm dish with 3.5 turns helix feed, and unmodified LNB

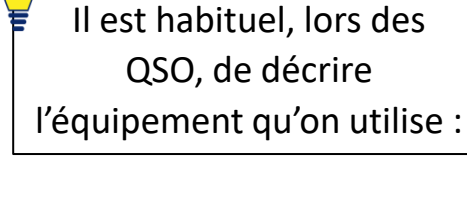

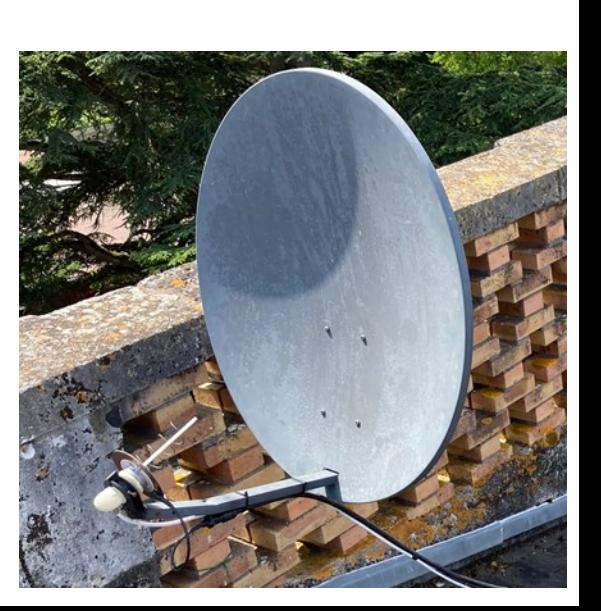

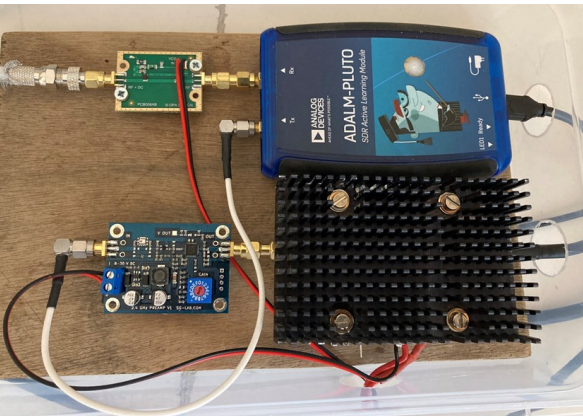